## **Upgrading a Manual Installation of PhpList**

See:<https://www.phplist.org/manual/books/phplist-manual/page/upgrading-a-manual-installation>

Overview If you installed phpList manually, this is the correct installation method for you. The process consists of the following steps:

- Unordered List ItemDownload the archive containing the new version to your server (e.g. to your home directory)
- Decompress the files
- Back-up your database using your preferred method (e.g. using Mysqldump)
- Copy (Back-up) your config.php file
- Remove your old `lists` directory and replace it with the new one (actually, you should overwrite all files, directories and sub-directories from the 'lists' directory top level path and downward. This will preserve any custom-added subdirectories, like 'uploaded-attachments'
- Copy your backed-up `config.php` file over the freshly uploaded 'config.php' file in the new `lists/config/` folder
- Login to the phpList admin interface and automatically upgrade the database following the prompt

## From: <https://installconfig.com/> - **Install Config Wiki**

Permanent link: **[https://installconfig.com/doku.php?id=upgrading\\_manual\\_installation\\_phplist](https://installconfig.com/doku.php?id=upgrading_manual_installation_phplist)**

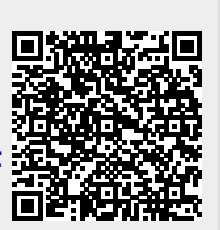

Last update: **2023/09/13 12:01**